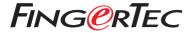

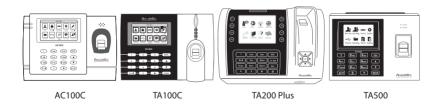

**Quick Start Guide** 

### **Terminal Overview**

#### AC100C

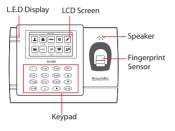

#### • TA100C

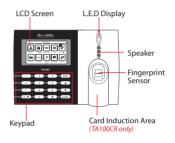

#### • TA200 Plus

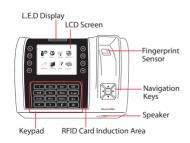

### • TA500

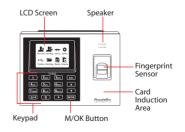

### **Quick Start Guide**

The Quick Start Guide is intended to provide the user with simple instructions on how to setup the terminal date/time and communication as well as to perform fingerprint and card enrollment and verification.

### 1 Setting the Date and Time

TA100C, AC100C & TA500:
Press Menu, select System, select Date/
Time and set the value.

TA200 Plus: Press Menu, select Date/ Time and set the value.

2. Press OK to save the settings, then press ESC to return to the main screen.

### 2 Enrolling Fingerprints

- Press Menu, go to User Manage and select New User.
- Key in a User ID, select Enroll FP and place the finger on the scanner 3 times according to the instructions.
- Press OK to save then press ESC. Press OK again, and then ESC again to return to the main screen.

### 3 Communication Settings

Press Menu > COMM > Network > Set value for IP/Subnet mask/Gateway > OK (Save) > Security > Device ID > Set 1 > OK (Save) > ESC to return to main screen > Restart to apply changes.

#### Default set value:

IP address - 192.168.1.201 Subnet mask - 255.255.255.0 Gateway - 192.168.1.1 Dev ID - 1 Password - 0

### **Software Roadmap**

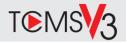

1

### **Online Activation**

Use the terminal's serial number to activate your software online.

Contact your local reseller or support@fingertec.com if you require offline software activation.

# Software download / User guides

Available online at <a href="https://product.fingertec.com/userguide.php">https://product.fingertec.com/userguide.php</a>

### 2 System Overview

#### User's Management

Add, delete, edit and manage user information and transaction logs.

### Attendance Calculation Setup

Attendance rules and calculation formulas must be figured out to obtain correct attendance reports.

## Download attendance records from terminals

Retrieve the transaction logs stored in the terminals into the server.

### Check and edit attendance records

Review the records edit / insert / check for missing records.

#### Generating attendance reports

Generate professional and presentable reports for analysis.

## Export attendance records for payroll or 3rd party software

Integrate the attendance records retrieved from FingerTec terminals to a relevant 3rd party software/payroll.

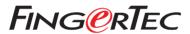